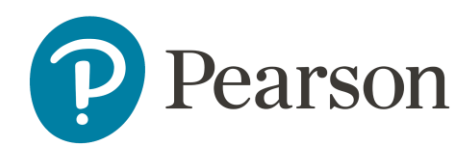

## **Unsubscribe from Pearson Associate Management emails**

If you are receiving emails from Pearson Associate Management teams, it means you are registered as an Assessment Associate with Pearson and are currently active in our systems. At some point in time, you completed an application form for a role with us that was successful, and you were added to our records as an active Associate. As an active Associate, it is not possible to unsubscribe to emails from the Pearson Associate Management teams as they are deemed vital to the role of an Associate.

## **How can I stop these emails?**

There are two options available to you to stop further communications from the Pearson Associate Management teams, they are:

**Set as Inactive** - This option will remove you from our records for outbound communication on a temporary basis and will allow you to reapply for any Associate role in the future at which point you will start to receive communication again. We will continue to hold your personal information as required by Government regulations and in line with GDPR requirements.

If you would like to go down this route, please complete the **[Set as Inactive form](https://forms.office.com/Pages/ResponsePage.aspx?id=1zTEjNCX00e1xRT-DjPjSzx4CFBgPMdJkKnNMJ5hzNlUN1ExNTRHMDRQQzlKT0paSlZZRFdPWFhEOC4u)**.

**Leaver's process** - This option will remove you from our records for outbound communication by processing a P45 for you, we will retain some personal data on you, and your time with us as required by Government regulations; this is in line with GDPR requirements. This option will also mean you will be unable to apply for any Associate roles in the future. P45 requests normally take 30 days to process to ensure any pending payments can be released to you prior to you being removed. If you know you do not have any payments pending, it will be possible to speed this process upon request. Please note that while we are processing a P45 request, Associates will continue to receive communications until the P45 has been sent.

If you would like to go down this route, please complete the **[Leavers Confirmation](https://forms.office.com/pages/responsepage.aspx?id=1zTEjNCX00e1xRT-DjPjS1FUEUdY0_JGnsPQ6lH5HsNUNVNINVM0TE45TExUMFFHR1BIQ0xXSzdFTS4u)  [Survey](https://forms.office.com/pages/responsepage.aspx?id=1zTEjNCX00e1xRT-DjPjS1FUEUdY0_JGnsPQ6lH5HsNUNVNINVM0TE45TExUMFFHR1BIQ0xXSzdFTS4u)**.

Please use the appropriate form to inform us of any request to stop future communications. Please note that confirmation of either option being started/completed will confirmed be via email using our Customer Record Management system; emails for this will come from customersupport.reply@pearson.com.